## **PHY 568 TP « simulateur électrique SPICE »**

### **Introduction:**

L'objectif de ce TP est de réaliser, à travers l'étude des comportements des transistors CMOS et des inverseurs, une initiation au langage de simulation analogique SPICE.

Une présentation succincte des principaux éléments du langage sont accessible sur le site web de la majeure MNO lien « éléments SPICE » de la rubrique « TP1:SPICE » du cours « PHY568 ».

Dans le cadre du TP nous utiliserons la version Spice OPUS

Créer dans votre répertoire personnel un répertoire spécifique pour le TP

Copier dans ce répertoire les fichiers de définition de techno (0,6µm). Ces fichier « cmostm.mod » et « cmoswm.mod » ce trouve sur le site web.

vous trouver un fichier exemple « essais1.cir » correspondant à la simulation à Vds constant d'un transistor NMOS.

copier le dans votre répertoire de travail et ouvrer le, grâce par exemple à « kedit ». Le schéma simulé correspond à la figure suivante :

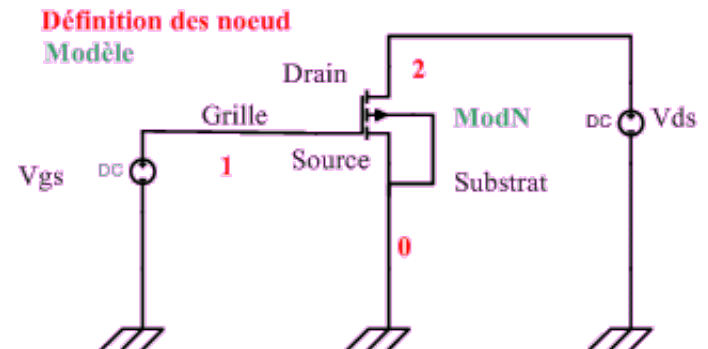

#### Le fichier est le suivant

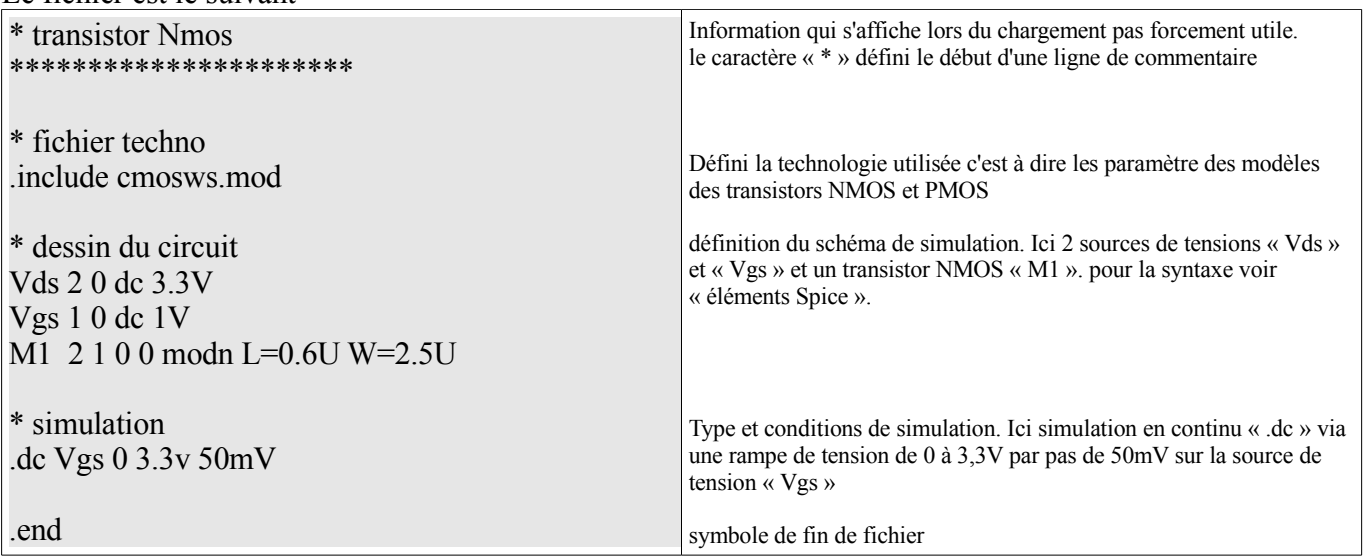

\* Lancer dans une console au préalable positionnée dans le répertoire de travail la commande « spice3 ».

\* Chargement du fichier *SpiceOpus (c) 1 -> source nmos.cir*

\* Exécution du fichier *SpiceOpus (c) 2 -> run*

*Warning: version not specified for modn MOSFET level=53 model, version 3.2.4 used. (message pas important)* \* Tracer de la réponse graphique *SpiceOpus (c) 3 -> plot abs(i(vds))*

- pour les tensions indiquer le noeud ou l'on mesure la tension *SpiceOpus (c) 4 -> plot v(2) v(1)*
- pour les courants la mesure n'est possible que sur une source de tension *SpiceOpus (c) 3 -> plot abs(i(vds))*

\* Attention les mesures de courant se font en convention récepteur sur la source de tension (U et I en sens inverse).

\*La modification des axes (log) se fait par le bouton droit de la souris

## **Partie A : caractérisation des transistors NMOS et PMOS**

On souhaite obtenir les caractéristiques courant/tension Ids = f(Vds, Vgs) des transistors NMOS et PMOS pour un procédé de fabrication 0.6 micron. Les paramètres définissant le comportement électrique des transistors sont définis dans le fichier « *cmosws.mod* ». *(Fichier à récupérer sur le site web et à copier dans le répertoire de travail)*

Les tensions d'alimentation nominales sont VSS = 0V et VDD = 3.3 V.

### **Q1) Ids fonction de Vgs**

Tracer, pour les deux types de transistors, la courbe Ids (Vds,Vgs) pour Vds constant = VDD, et pour Vgs variant entre VSS et VDD. Déterminer graphiquement les tensions de seuil Vtn et Vtp des deux types de transistors.

### **Q2) Ids fonction de Vds**

Tracer, pour les deux types de transistors, la courbe Ids (Vds,Vgs), pour VGS constant et pour VDS variant entre VSS et VDD. On tracera ces courbes pour différentes valeurs de Vgs (on prendra par exemple, Vgs = 1V, Vgs = 2V, Vgs = 3V, et Vgs = VDD) Identifier les régimes linéaire et saturé des deux types de transistor MOS.

Pour les simulations, on prendra :

 $-Ln = 0.6$  micron / Wn = 3.0 micron  $-Lp = 0.6$  micron / Wp = 6.0 micron

# **Partie B : caractérisation statique de l'inverseur CMOS**

On cherche maintenant à tracer la courbe de transfert statique Vout = f(Vin) pour l'inverseur CMOS. On cherche principalement à analyser la valeur du seuil logique Vl en fonction des dimensions des transistors Wn et Wp. On ne considérera que des transistors possédant une longueur de canal minimale, c'est à dire Ln  $=L_p = 0.6$  micron.

On rappelle que le seuil logique Vl d'un inverseur est la tension du signal d'entrée telle que Vin = Vout. (Intersection de la courbe de transfert avec la bissectrice.

Une valeur approchée est fourni par :

$$
V_{L} = \frac{V_{t_n} + \sqrt{\beta} (V_{DD} + V_{t_p})}{1 + \sqrt{\beta}}
$$

Avec  $\beta = \frac{R_{N_{On}}}{R_{on}}$  $\frac{R_{N_{on}}}{R_{P_{on}}} = \frac{\mu_p}{\mu_n}$ *μn*  $\cdot \frac{W_P}{W}$ *W<sup>n</sup>*  $\frac{L_n}{L_n}$ *L p*

#### **Q3) Inverseur équilibré**

Tracez la courbe de transfert statique pour un inverseur « équilibré »,

 $-Ln = 0.6$  micron / Wn = 3.0 micron

 $-Lp = 0.6$  micron / Wp = 6.0 micron

En déduire la marge au bruit (i.e. le bruit maximal admissible) sur l'état bas, et sur l'état haut de l'entrée.

#### **Q4) Inverseurs décentrés**

Tracez la courbe de transfert statique pour un inverseur « décentré », tel que Wn = Wp = 3.0 micron (la résistance équivalente du transistor P passant est deux fois plus grande que celle du transistor N). Même question qu'en Q3.

Tracez la courbe de transfert statique pour un inverseur « décentré », tel que Wp = 12.0 micron, Wn = 3.0 micron (la résistance équivalente du transistor P passant est deux fois plus faible que celle du transistor N). Même question qu'en Q3.

## **Q5) courbes de transfert du NAND2**

On considère une porte NAND à 2 entrées « équilibrée »(Wp = Wn = 6.0 micron).

Tracez les courbes de transfert statique cette porte NAND2 dans les deux cas suivants :

- Les deux entrées A et B de la porte NAND sont connectées au même signal d'entrée, qu'on fait varier entre VSS et VDD. Ceci qui correspond au scénario où les deux entrées commutent simultanément.
- L'entrée A est à l'état haut (tension VDD), et on fait varier la tension de l'entrée B entre VSS et VDD. Ceci correspond au scénario de commutations séparées dans le temps.

En déduire la marge au bruit sur l'état bas et sur l'état haut de l'entrée.

# **Partie C : caractérisation dynamique de l'inverseur CMOS**

On souhaite étudier le comportement dynamique de l'inverseur CMOS. Il s'agit d'analyser le temps de propagation entre l'entrée et la sortie de l'inverseur CMOS en fonction de différents paramètres. On s'intéressera à trois types de paramètres :

- Paramètres liés à la technologie de fabrication : valeur des seuils Vtn et Vtp
- paramètres liés aux conditions physiques de fonctionnement : température
- paramètres liés à la conception : valeur de la capacité de sortie, géométrie des transistors (Wn, Ln, Wp, Lp)

On rappelle que le temps de propagation Tp est définit comme l'intervalle de temps entre l'instant où le signal d'entrée IN franchit le niveau VDD/2, et l'instant où le signal d'entrée OUT franchit le niveau VDD/2.

Il existe deux temps de propagation Tp (up->down) et Tp(down->up), correspondant respectivement à une transition montante pour l'entrée et donc descendante pour la sortie, ou l'inverse. Dans cette partie C, on mesurera systématiquement les deux valeurs.

Pour cette simulation dynamique, le signal d'entrée IN est défini par une forme d'onde décrite explicitement dans le fichier contenant le schéma à simuler, au moyen de la construction « pulse ». On décrira une transition montante suivie d'une transition descendante. Puisque les temps de propagation Tp (up->down) et Tp(down->up), dépendent de la forme du signal d'entrée IN, et particulièrement du temps de commutation du signal IN (durée de la transition du signal IN entre VDD et VSS), le choix de cette durée est importante.

On prendra une valeur « typique » de 1 ns. Le choix de cette valeur typique correspond au temps de commutation du signal de sortie d'un inverseur qui attaque trois inverseurs identiques.

### **Q6) Influence de la capacité de sortie**

En première approximation, et si on modélise le comportement du transistor passant de l'inverseur par une résistance, les temps de propagation sont proportionnels à la capacité de sortie.

On considère un inverseur CMOS équilibré dont la sortie S est connectée à un une capacité de charge C. Cette capacité C représente la somme des capacité de grille des différentes portes attaquées par le signal S, plus la capacité électrique du fil d'interconnexion. On prend pour dimensions de l'inverseur :

- $-Ln = 0.6$  micron / Wn = 3.0 micron
- $-Lp = 0.6$  micron / Wp = 6.0 micron

Mesurer les temps de propagation Tp(up->down) et Tp(down->up) pour différentes valeurs de la capacité  $C: 0.0$  pF,  $0.1$  pF,  $0.2$  pF,  $0.5$ pF,  $1.0$  pF

Tracez les 2 courbes Tp(C).

## **Q7) Influence des caractéristiques géomètriques W et L**

En première approximation, et si on modélise le comportement du transistor passant de l'inverseur par une résistance, le temps de propagation Tp(up->down) est proportionnel à la résistance équivalente du transistor N, et le temps de propagation Tp(dwn->up) est proportionnel à la résistance équivalente du transistor P. On choisit une capacité de charge de 0.5 pF.

Mesurer la variation des temps de propagation lorsqu'on diminue la résistance du transistor N en augmentant la valeur du paramètre Wn. (toutes choses restant égales par ailleurs) Tracer les 2 courbes Tp(Wn).

Mesurer la variation des temps de propagation lorsqu'on diminue la résistance du transistor P en augmentant la valeur du paramètre Wp. (toutes choses restant égales par ailleurs) Tracer les 2 courbes Tp(Wp).

## **Q8) Influence de la température et des paramètres technologiques Vtn et Vtp**

On sait que la résistance équivalente des transistors MOS augmente avec la température. Les temps de propagation dépendent donc également de la température.

Les temps de propagation des portes CMOS dépendent aussi de la valeur des seuils de conduction Vtn et Vtp des transistors N et P. Ceux-ci dépendent du dopage et de l'épaisseur d'oxyde, et la valeur des seuils est donc affectée d'une dispersion.

Les fabricants de circuits intégrés garantissent seulement que les seuils Vtn et Vtp sont dans une fourchette : (Vtnmin < Vtn < Vtnmax, et Vtpmin < Vtp < Vtpmax)

Les fabricants fournissent généralement trois jeux de paramètres pour les modèles de simulation de chacun des transistors N et P :

- paramètres « typical »
- paramètres « worst case »
- paramètres « best case »

.

Les qualificatifs « best case » et « worst case » font référence aux temps de propagation.

Lors du développement d'un composant, le concepteur doit vérifier que le composant fonctionnera dans toute la gamme de température et toute la plage des seuils de conduction.

Par exemple, pour une application automobile, le composant doit fonctionner de -40°C (démarrage à froid en hiver) à +125°C (moteur chaud en été).

Mesurer la variation du temps de propagation pour l'inverseur de référence (Wn = 3.0 micron et  $Wp = 6.0$ micron) avec une capacité C de 0.5pF dans les 4 cas suivants :  $[-40^{\circ}C, ws]$ ;  $[+125^{\circ}C, ws]$ ;  $[-40^{\circ}C, tm]$  et [+125°C, tm], en utilisant les deux fichiers de paramètres « cmosws.mod » et « cmostm.mod ». (Fichier à *récupérer sur le site web et à copier dans le répertoire de travail)*